## CSSE 220 Day 4

Practice Implementing Classes in Java and an Intro. to Java Graphics

Open WordGames project and specification from Homework 3

#### Outline

- WordGames: examples and work time
- Live coding: a Java graphics program

## Censor

Writing test cases and wrapping up in-class quiz 3

```
10/**
    * A NameDropper puts "foo says " before its given string, where foo is the name
     * that the particular NameDropper drops.
     * @author David Mutchler. Created December 4, 2009.
   public class NameDropper implements StringTransformable {
       private String nameToDrop;
10
110
        / * *
         * Sets "Madonna" as this NameDropper's name to drop.
13
         #/
140
       public NameDropper() {
15
            this.nameToDrop = "Madonna";
16
17
189
        / ##
19
         * Sets the given String as this NameDropper's name to drop.
20
21
         * @param nameToDrop
22
         #/
230
       public NameDropper(String nameToDrop) {
24
            this.nameToDrop = nameToDrop;
25
        }
26
        / * *
28
         * Returns the String that results from putting "foo says " before its given
29
         * string, where foo is the name that this particular NameDropper drops.
30
31
         * @param stringToTransform
32
         * Greturn the String that results from putting "foo says " before its given
33
                   string, where foo is the name that this particular NameDropper
34
                   drops.
35
         #/
3 6⊖
        @Override
37
        public String transform(String stringToTransform) {
            return this.nameToDrop + " says " + stringToTransform;
38
39
40 }
```

## Another WordGames Example

Q1-11

#### **Word Games Work Time**

Get help if you're stuck

```
If statements are like C:
    if (x < 12) {
       System.out.println("x is small");
Use % for modulus, like C:
    if (x \% 2 == 0) {
       System.out.println("x is even");
For loops are like C:
    for (int i = 0; i < 10; i += 2) {
       System.out.println("next even is " + i);
```

Doubler and Pedant are now optional

# On to Java Graphics

### Simplest Java Graphics Program

```
This code is already in
import javax.swing.JFrame;
                                                    your project for today
* From Ch 2, Big Java.
 @author Cay Horstmann
public class EmptyFrameViewer {
                                                         Creates a graphics
   * Draws a frame.
                                                            frame object
   * @param args ignored
  public static void main(String[] args) {
                                                              Configures it
     JFrame frame = new JFrame();
     frame.setSize(300,400);
     frame.setTitle("An Empty Frame");
     frame.setDefaultCloseOperation(JFrame.EXIT_ON_CLOSE);
     frame.setVisible(true);
                                                      Tells Java to exit
                                                     program when user
                          Display the frame
                                                      closes the frame
```

# Live Coding

MyViewer and MyComponent (Based on RectangleViewer and RectangleComponent from Big Java)

Schedule page has link to detailed instructions if you'd rather work ahead or on your own later.

#### Other Shapes

- new Ellipse2D.Double(double x, double y, double w, double h)
- new Line2D.Double(double x1, double y1, double x2, double y2)
- new Point2D.Double(double x, double y)
- new Line2D.Double(Point2D p1, Point2D p2)
- new Arc2D.Double(double x, double y, double w, double h, double start, double extent, int type)
- Try these!
  - Add an ellipse and both kinds of lines to MyComponent

#### Adding Text

- ▶ To add some text to a component:
  - graphics2.drawString("some text", x, y);
- You can change the font before drawing the text:
  - Font f = new Font("Times New Roman", Font.PLAIN, 72);
     graphics2.setFont(f);

Style. Other alternatives are:
Font.BOLD,
Font.ITALIC, and
Font.BOLD | Font.ITALIC

Font size in points

#### Colors

- To change the Graphics2D object's "pen" color:
  - Color c = ...; // see below graphics2.setColor(c);
- Lots of colors:
  - new Color(red, green, blue), all from 0 to 255
  - Color.RED, Color.WHITE, etc. (see Javadocs)
  - new Color(red, green, blue, alpha), all from 0 to 255.
     alpha is transparency
- To fill interior of shape:
  - graphics2.fill(box);

### Making Faces

- Due session 6
  - Look over project as part of HW4
  - Complete project as part of HW5
- Implement a class that draws a face of a given size at a given location. You should also be able to mutate (translate and rotate) it.
- Specification (in HW)
- 2. Design together next session (UML)
- 3. Code (incrementally)

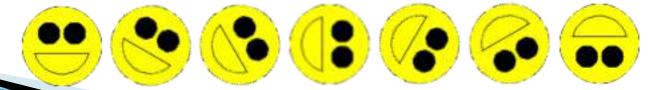